## 如何**驗證**新州數位相片卡

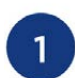

下載Service NSW App到 您的智能手機上。打開app, 從主頁螢幕選擇"檢查執照或 證書"。

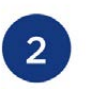

App會請求相機存取 權限,點擊"OK"。

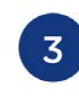

將相機對焦並掃描 數位相片卡QR碼。

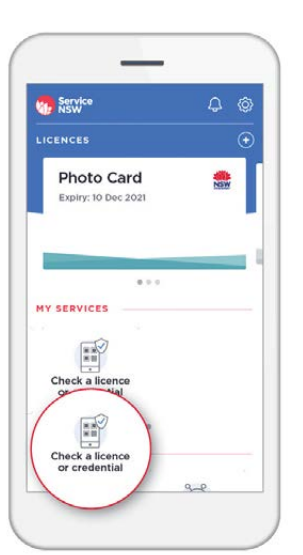

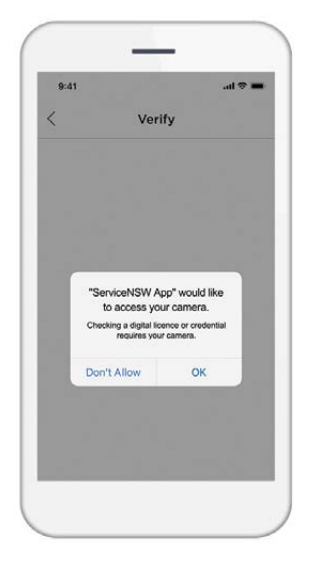

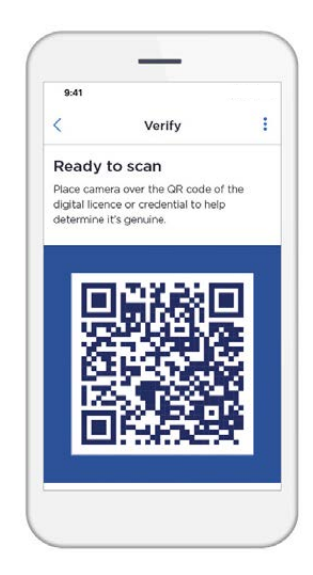

 $\overline{4}$ 

6

相機掃描QR碼圖案,進行驗證,並返回結果。

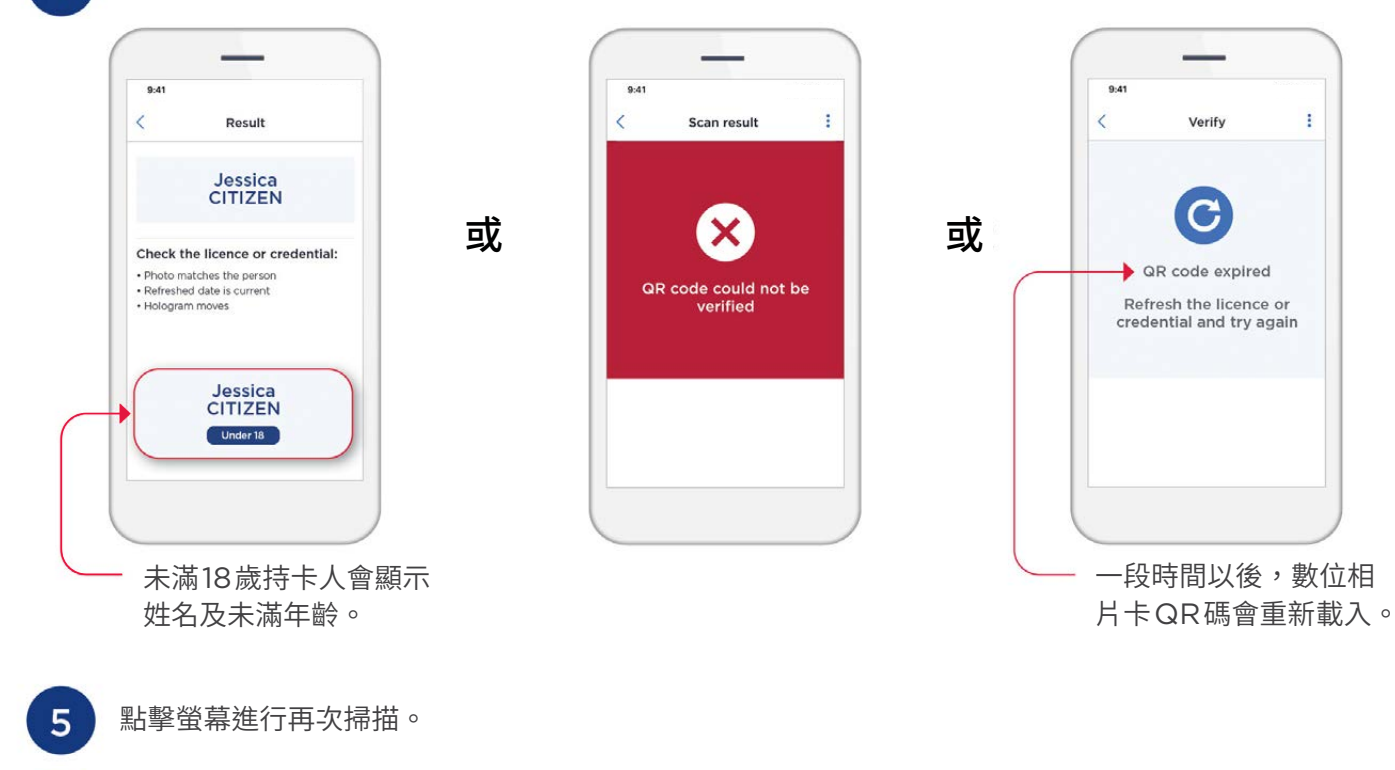

如果您對新州數位相片卡有任何疑慮,請要求出示塑膠實體卡。

訪問service.nsw.gov.au查看更多資訊, 並搜索"Digital Photo Card"

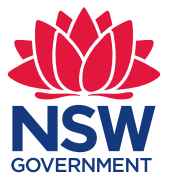